# Excel Practice Test **TECH 1010**

Note: You **SHOULD** be able to complete this in one class period. 10% will be taken off if it is submitted outside of class time.

#### **Sheet 1 – Spiral:**

Each point on a spiral can be calculated by the following formulas:

$$
x = a\theta \cos \theta
$$

$$
y = a\theta \sin \theta
$$

Column A should be θ (in degrees from **0 to 720°**), Column B should be the calculated x coordinate and Column C should be the calculated Coordinate. Note that θ MUST BE IN RADIANS for the calculations. Cell B3 should hold the value of 'a'.

Plot the spiral graph on an XY Plot as shown in the example. Title the graph 'Spiral'

The rename the sheet to "Spiral"

Label the spreadsheet as shown below (Font Calibri 18). Make sure to use MERGE to center the headings.

The final sheet should look similar to:

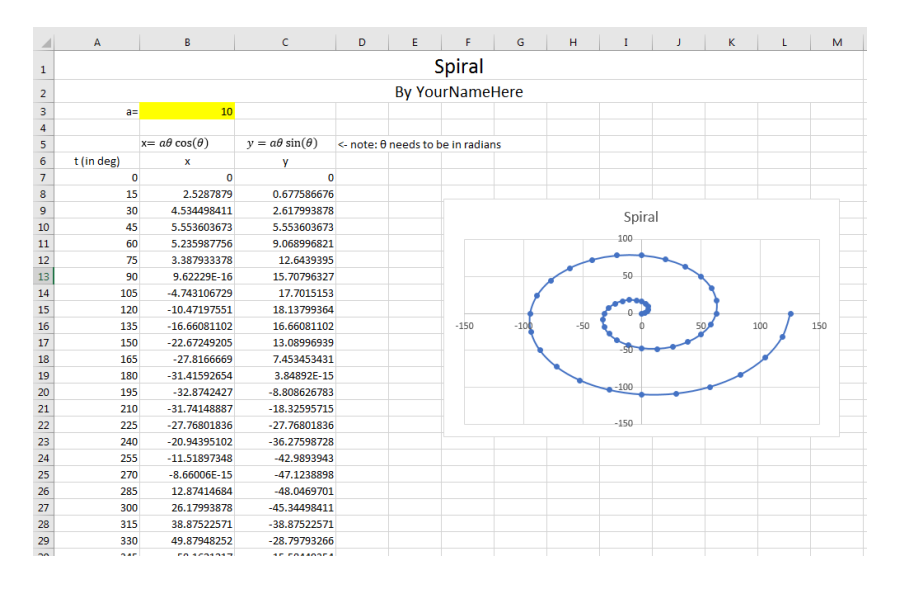

*NOTE: the data continues beyond the captured image!*

Set the sheet to print Landscape and on one sheet (Centered on the sheet vertically and horizontally).

#### **Sheet 2 -Temperature**

Given the values of 3 temperatures in °F (32, 70,212) calculate the equivalent Temperature in °C, °K, and °R as follows:

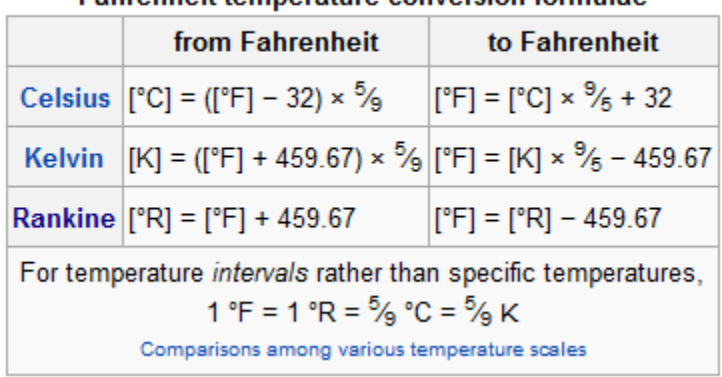

### Eabrenheit temperature conversion formulae

Column A should be your 3 values in °F. Column B should be the calculated °C (feel free to use the formula given or an excel function for this value). Column C should be your °K (feel free to use the formula given or an excel function for this value). Column D should be °Ra (use the formula provided above since no function is available in excel)

Spreadsheet should look like:

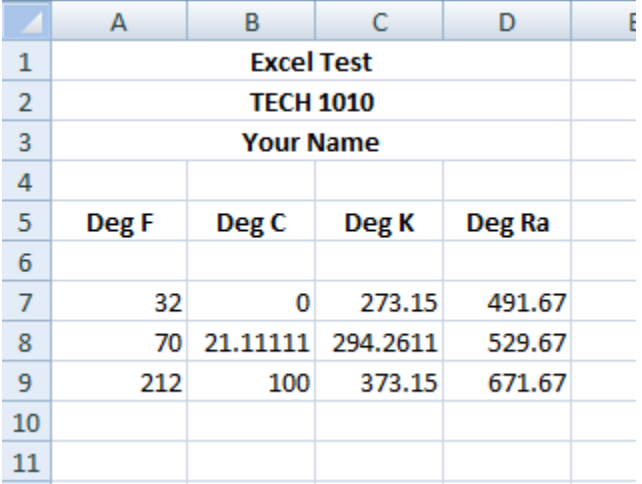

All column headings are bold and centered.

Label the spreadsheet as shown (Font Calibri 11 BOLD). Make sure to use MERGE to center the headings.

Sheet should be renamed as "Temp".

Set the sheet to print Portrait at 100% (Centered on the sheet horizontally but NOT vertically).

## **Sheet 3 – Pay**

Generate the spreadsheet as follows:

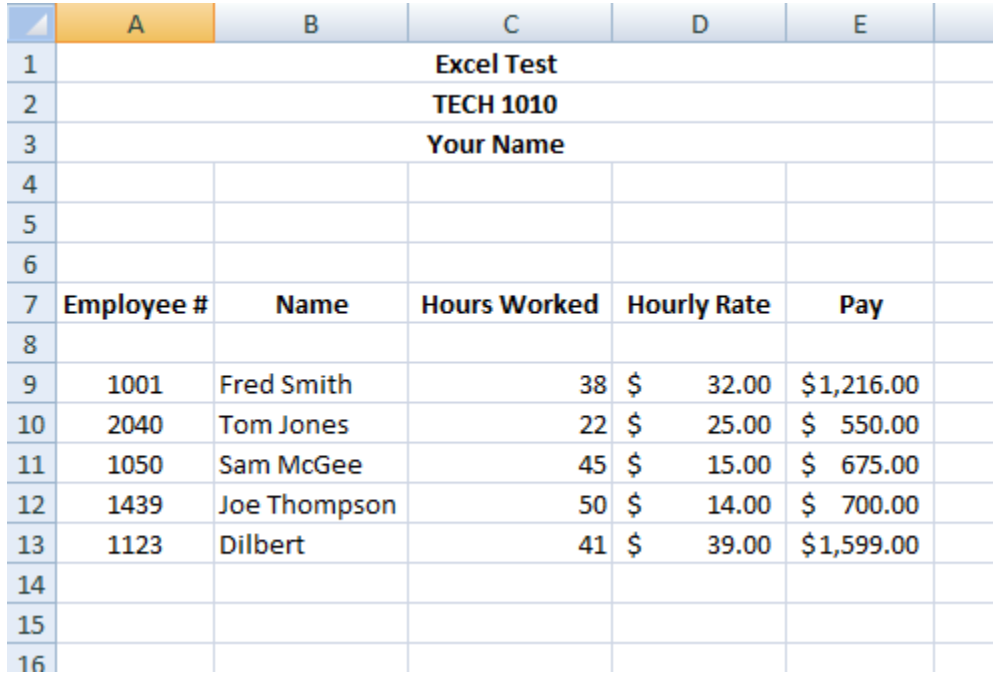

All column headings should be BOLD and centered in cell. Cell widths should be adjusted to fit the largest text in the column. All dollar amounts should be formatted as such.

The employee's pay should be **calculated**:

 $Pay = HoursWorked * HourlyRate$ 

Label the spreadsheet as shown (Font Calibri 11 BOLD). Make sure to use MERGE to center the headings.

Sort the sheet by hours worked

Sheet should be renamed as "pay".

Set the sheet to print Portrait and on one sheet (Centered on the sheet horizontally but NOT vertically).